## **INSTRUCTIONS FOR USING DOWNLOADS**

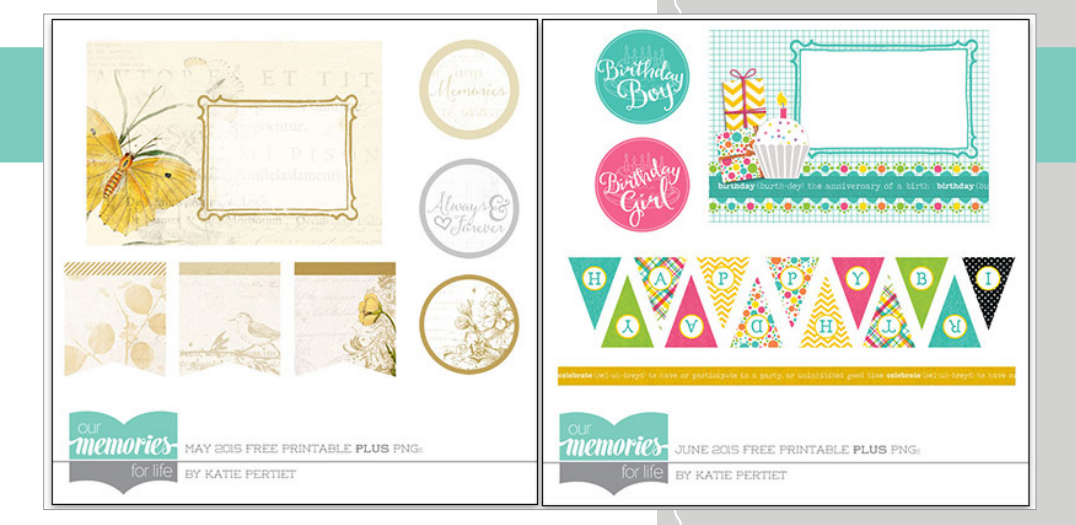

**The FREE digital downloads by Katie Pertiet from Our Memories for Life which coordinate with her previously released larger art collections, including Party Brights and Wedded Bliss, can be used for both traditional and digital scrapbooking.**

## DIRECTIONS:

- Q For the traditional designer, included in the free download is a PDF file and a JPG file that you can save to your computer, open it, and print as many copies as you need for your project (you will need the Adobe Reader, which is free, to open the PDF file).
- 1 For the digital designer, you'll also find a folder in the download which contains all the individual PNG and JPG files. First, save all the individual files to your computer.
- 2 Login to your Heritage Makers account, go to My Photos, and select the folder where you would like to add the digital files or create a new folder specifically for Katie Pertiet's digital downloads.
- <sup>3</sup> Once you've selected the appropriate folder, you will see an Add Photos button. Click on the Add Photos button, which will then open a window for you to select the images from your computer to upload. You can choose to upload one image at a time, or if you hold down the Shift key, you can click on and select as many images as you'd like. Uploading these digital files is just like uploading a JPG photo from your computer. As soon as all of your images have been successfully uploaded into your selected photo folder, you'll be able to start your own digital project using the Heritage Makers Studio platform.
- T Note: In order to upload PNG images, you'll need a Premier Heritage Makers account. Basic Accounts come with the ability to upload JPG but not PNG images.

Have fun with Katie Pertiet's FREE digital downloads! They are a great addition to her already expansive paper and digital kits available through Heritage Makers and Our Memories for Life.

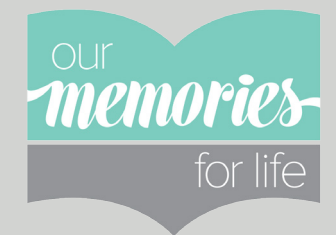

## Youngevity